## **Visual Programming for Computational Thinking**

### **Wahyudi**

**Director** SEAMEO Regional Open Learning Center (SEAMEO SEAMOLEC), Indonesia

#### **Warabhorn Preechaporn**

**Mathematics Education Specialist Training & Research Division SEAMEO RECSAM** Malaysia

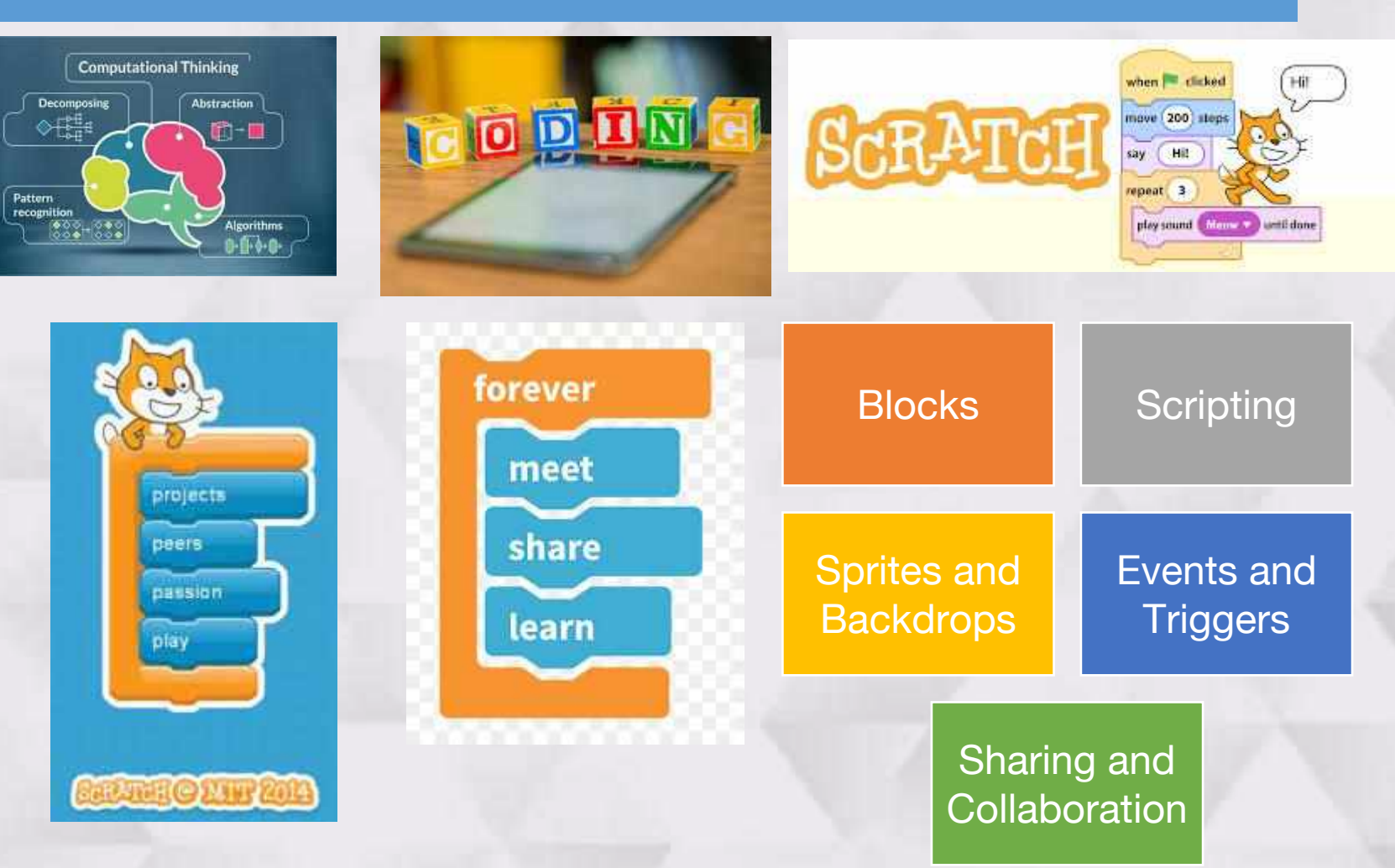

**APEC-TSUKUBA International Conference XVII** 

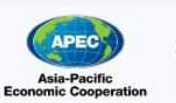

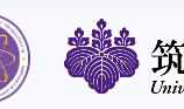

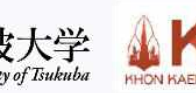

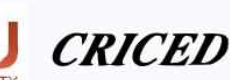

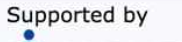

# From Simple to More Complex

Let's explore the Scratch environment by changing the Stage backdrops.

Let's try to quess the meaning of the script structure by using the given

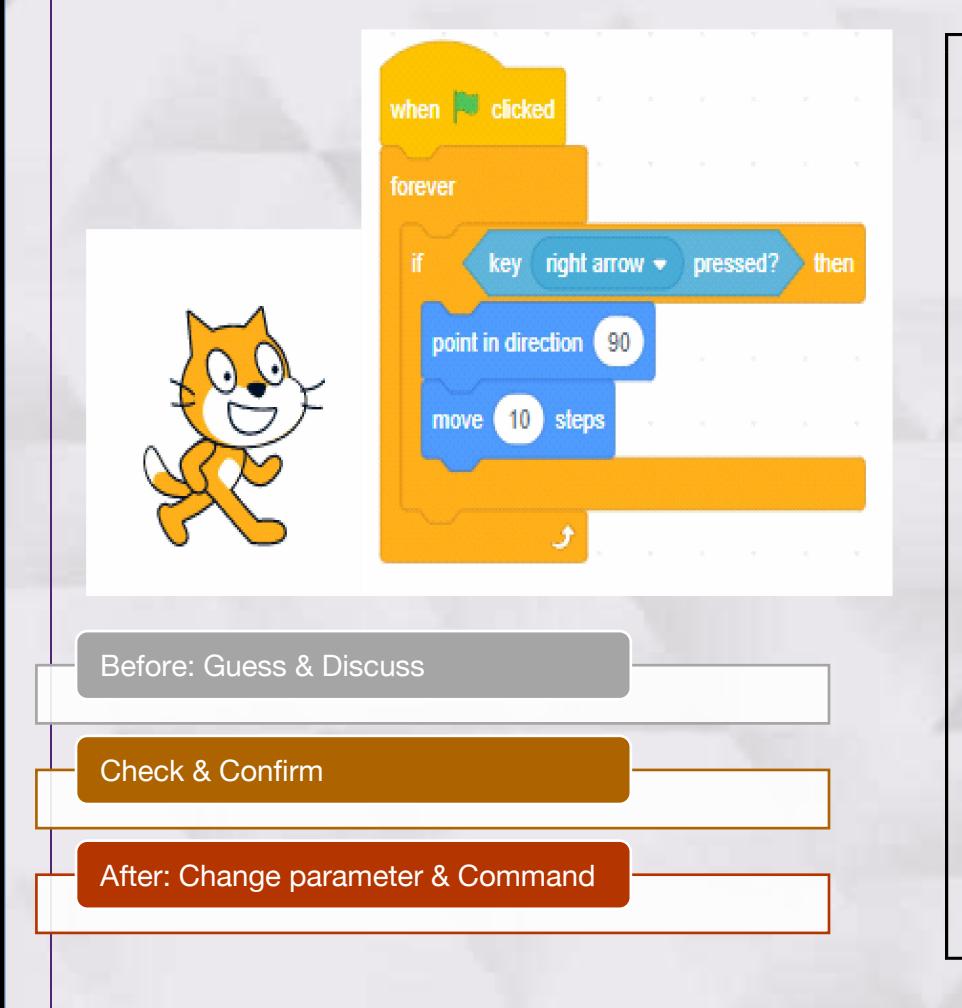

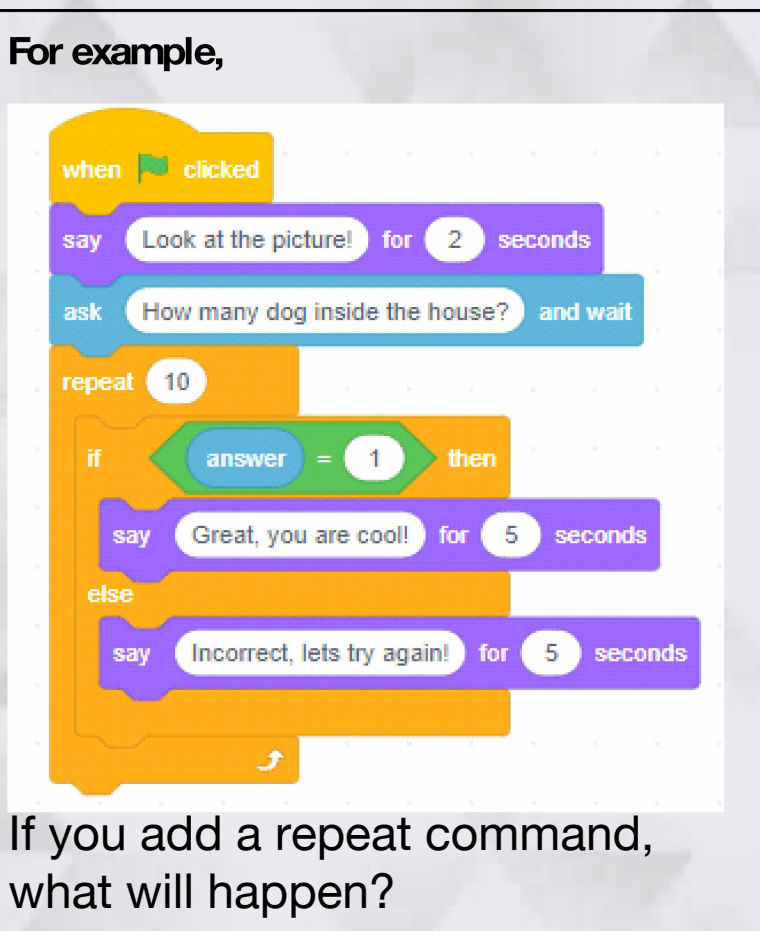

How to loop four times with changing the Stage backdrops and questions!

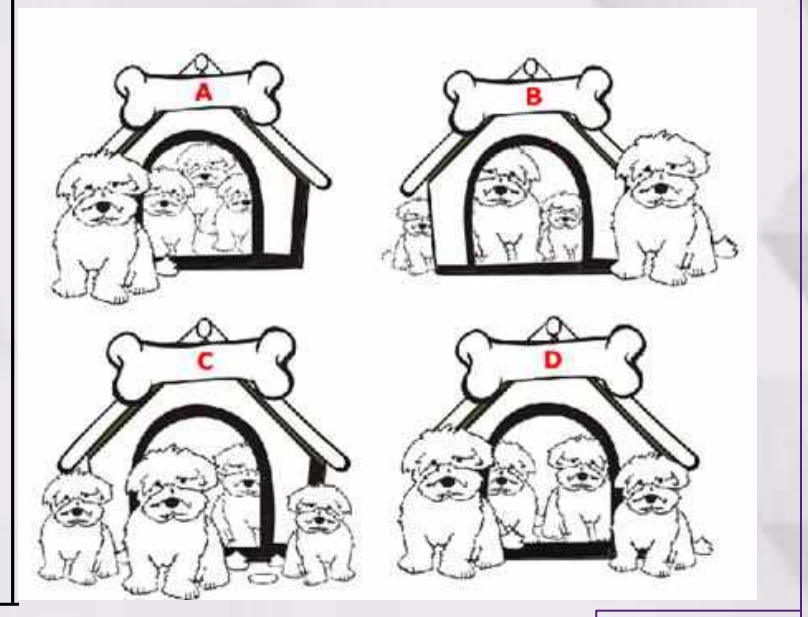

Supported by

**APEC-TSUKUBA International Conference XVII** 

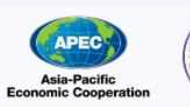

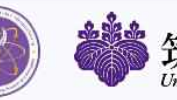

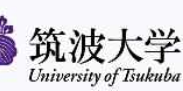

CRICED

### Meet the highest value: Write scripts to compare 2 numbers. Neighboring cell Weet the highest value:<br>Neighboring cell Let's discuss and ex<br>Take a step to the neighboring cell with the Let Enter the first number and was a how to write scripts

highest number, but if there is no cell higher than the present cell, then stays there. Starting from **the Contact humber and number** where the number 2 is located.

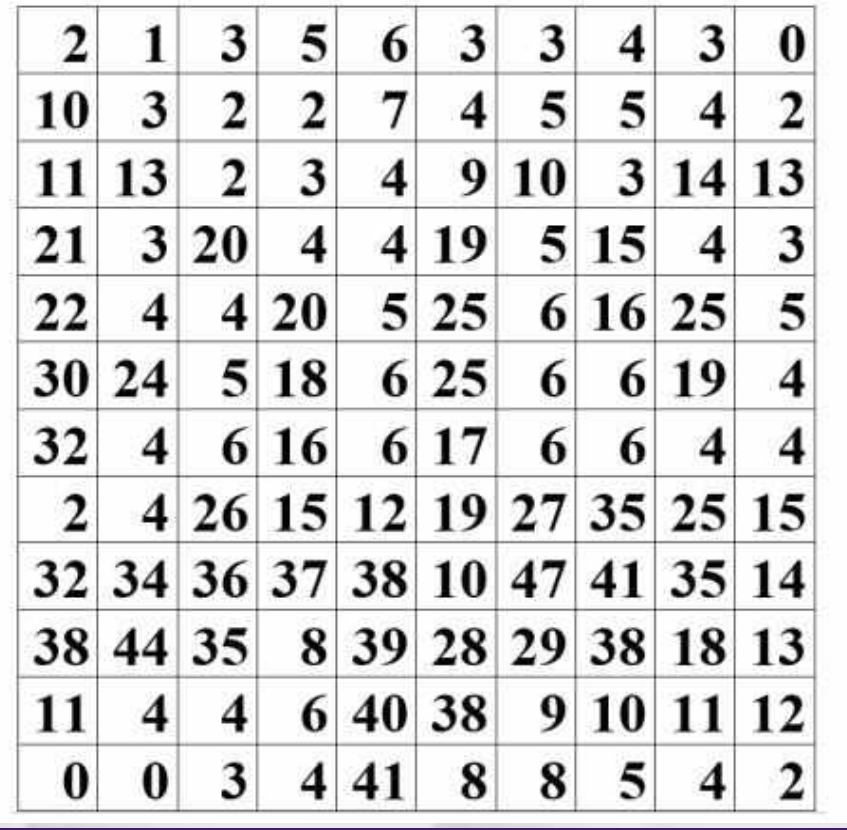

to I prisver

to answe

Enter the third number and was

The largest number is

The largest number is

The largest number is

Let's discuss and explain apply Computational how to write scripts to compare more than 3 numbers. Thinking Skills:

**Recognition** 

Through the activity students are able to

**Decomposition** 

**Abstraction** 

• Pattern

• Algorithm

Let's discuss how to write scripts to compare 3 numbers.

**APEC-TSUKUBA International Conference XVII** 

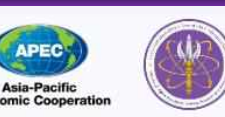

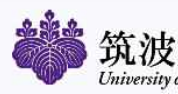

2 second

**Call** seconds

for **Call** seconds

for

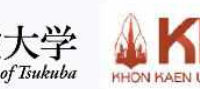

Supported by **RICEL**